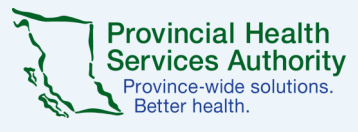

## **Zoom for Virtual Health Visits: Tips for the Team**

#### **Office of Virtual Health Connecting for health**

## **1 Introduce virtual health to patients 2**

- Introduce virtual health options to patients including phone/video/email/text
- Discuss the Zoom for Virtual Health Visit process at your clinical program
- Check the technical readiness and digital literacy of your patients

### **3 Communicate patient**<br>quick tips as needed **4**

- Refer patients to the [Patient Resources page](http://www.phsa.ca/health-professionals/professional-resources/office-of-virtual-health/covid-19-virtual-health-toolkit/zoom-for-healthcare/patient-resources) (link included in their virtual health visit invite)
- Encourage a **Zoom Meeting Test**
- Ensure the patient is aware of the patient help desk number—1-844-442-4433 (toll-free)
- Set up [interpreter services](http://www.phsa.ca/health-professionals-site/Documents/Office%20of%20Virtual%20Health/Zoom%20Schedule%20an%20Interpreter_201207.pdf) as needed

# **5 End the virtual health visit**

- Summarize visit outcome for the patient
- Actively end the virtual health visit for everyone or assign a new host before you leave
- Document the visit in the usual record of care
- Follow up with any orders

## **Technical Support**

#### **PHSA**

(604) 675-4299; servicedesk@phsa.ca

#### **PHC/VCH**

(604) 875-4334; servicedesk@vch.ca

#### **Island Health**

(250) 370-8777; servicedesk@viha.ca

#### **Account related support / other questions**

OVHZoomsupport@phsa.ca

## **Inform patients about risks and differences**

- Inform patients about risk of using Zoom for virtual health visits by giving them the **Patient** [Notification for Digital Communications](http://www.phsa.ca/health-professionals-site/Documents/Office%20of%20Virtual%20Health/Client%20Notification%20Form.docx.pdf) form
- Validate patient's identity (see [example script\)](http://www.phsa.ca/health-professionals-site/Documents/Office%20of%20Virtual%20Health/Toolkit_appendix2_sample_validation.docx%20-%20Copy.pdf)
- Note on the patient record that they have received information on the risks of virtual health

## **A** Start the virtual health visit

- Choose a private and well-lit location with reliable internet access
- Review [security best practices](http://www.phsa.ca/health-professionals-site/Documents/Office%20of%20Virtual%20Health/VH%20Zoom%20Security%20Best%20Practices%20Infographic_lv.pdf)
- Conduct a **[Zoom Meeting Test](https://zoom.us/test)** to check your video and sound
- Admit participants from the waiting room
- In the unlikely event of technical issues, switch to a telephone visit with the patient

## *Webside manner and etiquette*

- Close unnecessary programs and applications. Only open those you intend to reference during the virtual health visit.
- Introduce yourself and all participants (who can hear or see) - even those off camera
- Let participants know where you are located
- Look towards the camera to establish eye contact
- If you're looking down at something, explain what you are looking at
- Speak slowly and clearly; non-verbal cues are important for engagement (e.g. nodding, leaning forward)

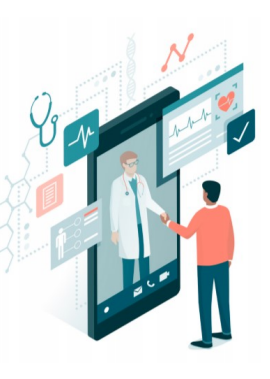

• Minimize distracting activity and sounds